## **How to login into Bolton Council Moodle**

**Website address: https://www.boltoncc.ac.uk/boltoncouncil/login**

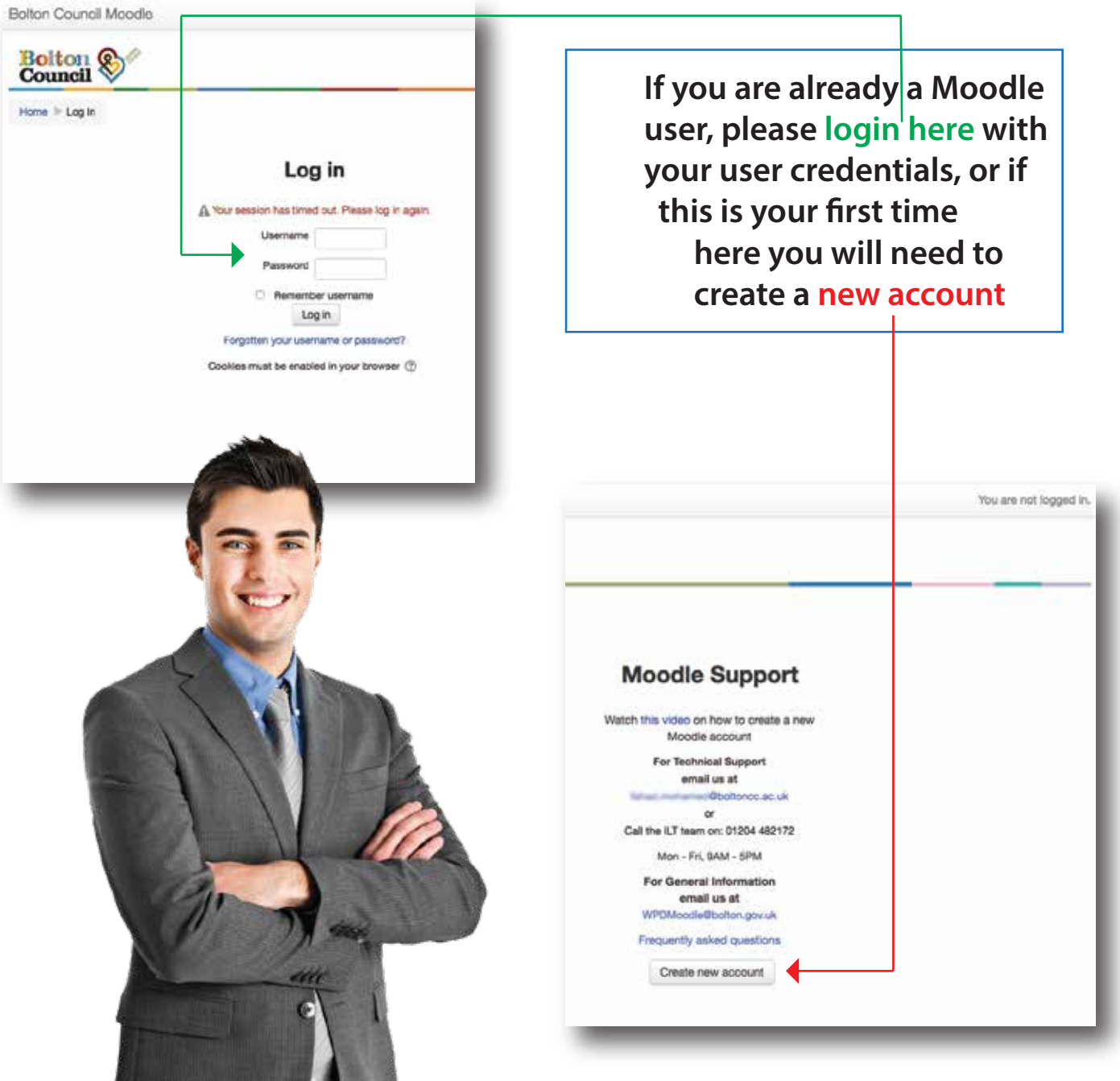

Login with your user credentials, If you are new user (first time user) you **will need to create a Moodle account, to do so you will need to click on 'create new account' button**

## **First check if you are enrolled on any course by clicking on My courses**

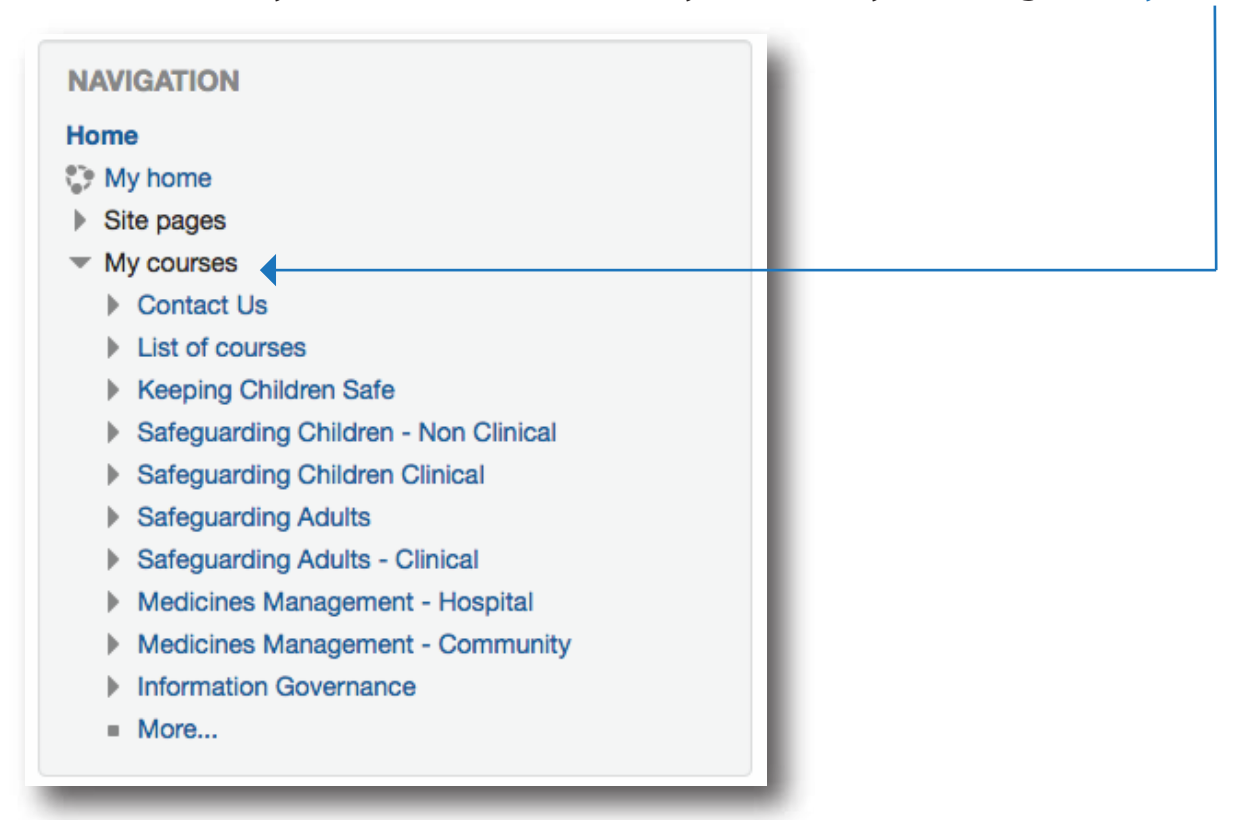

**If you are not enrolled or can't see the course do the following:**

**Click on the Courses tab and select the course of your choice** 

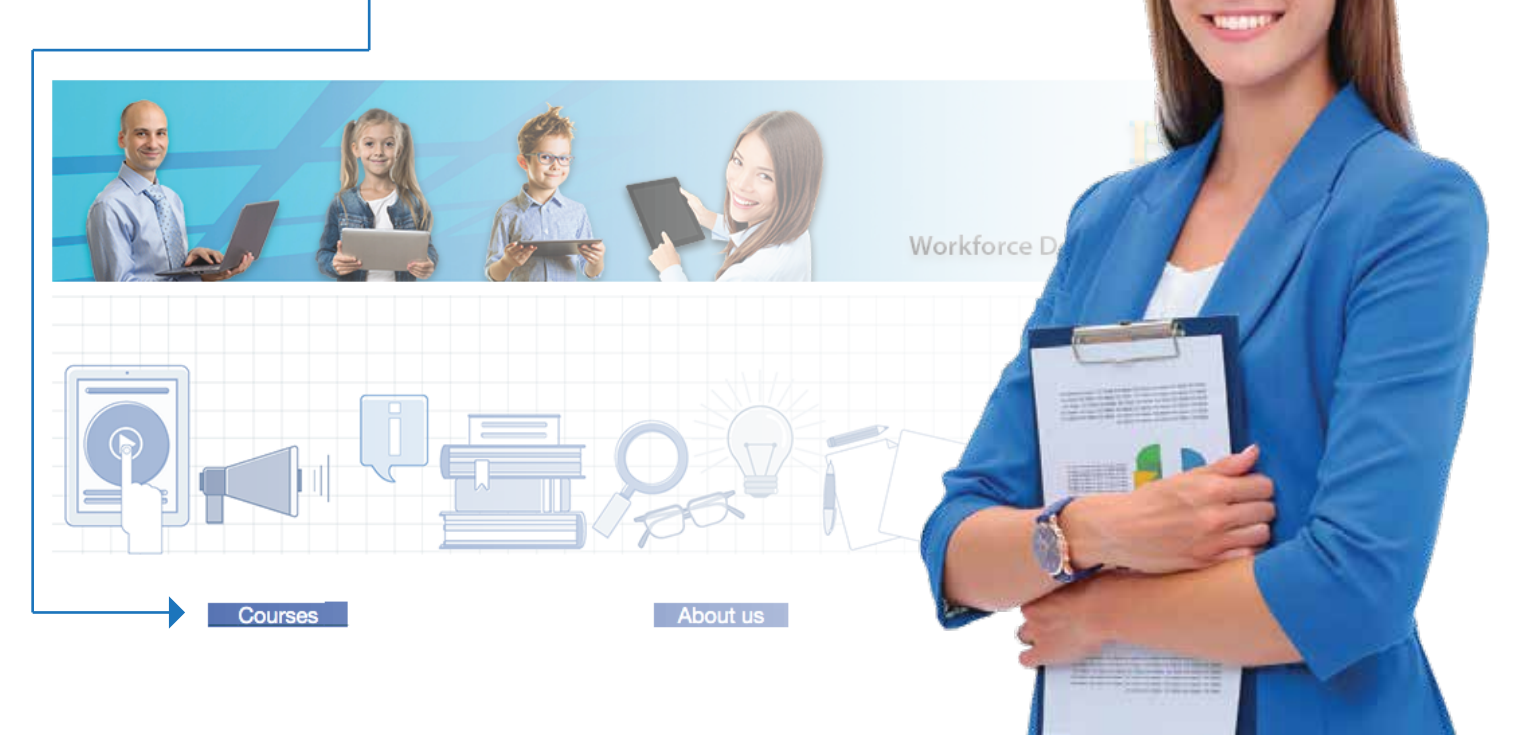

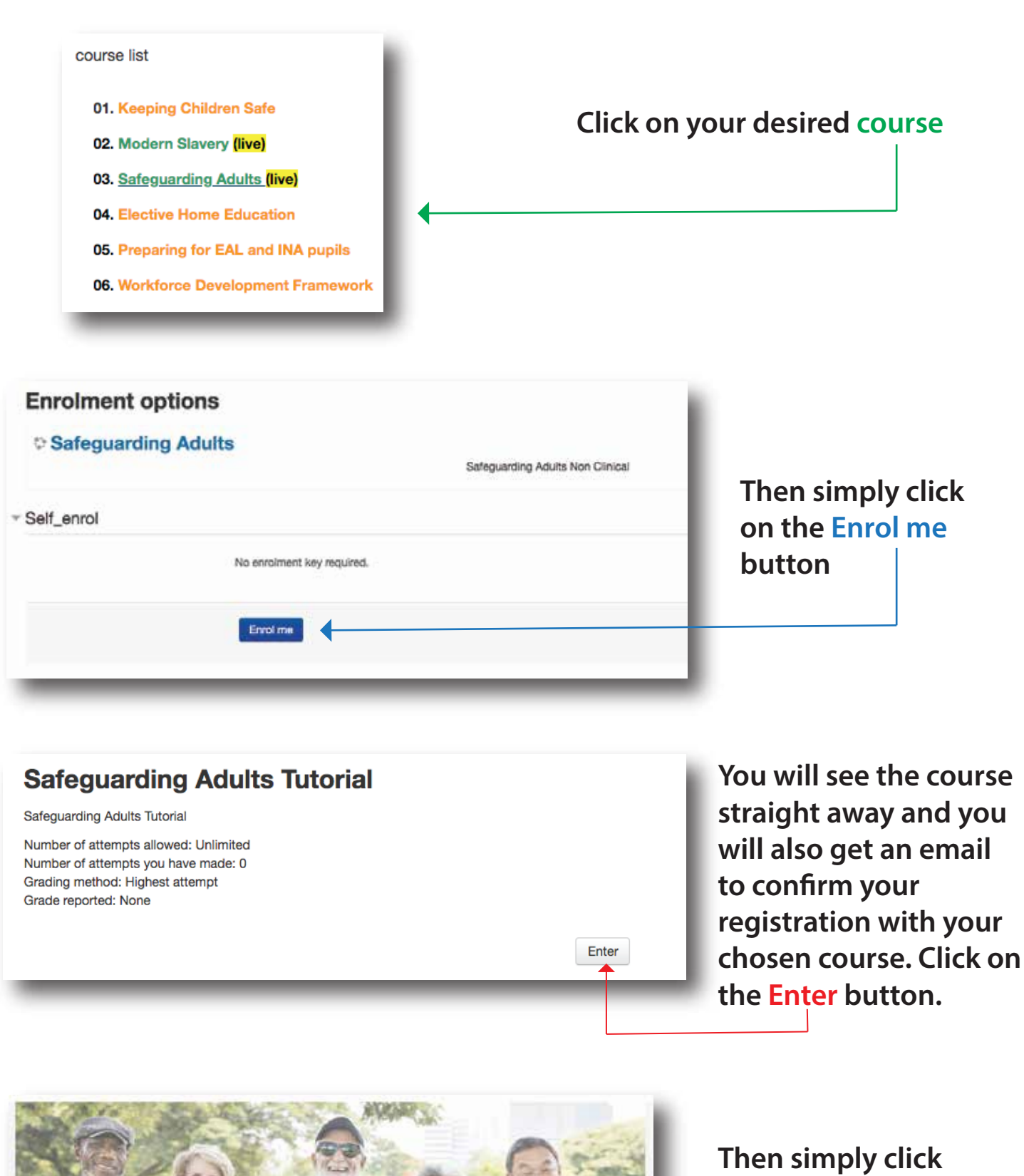

**START** 

**Safeguarding Adults** 

**on the START button**

**Good Luck**